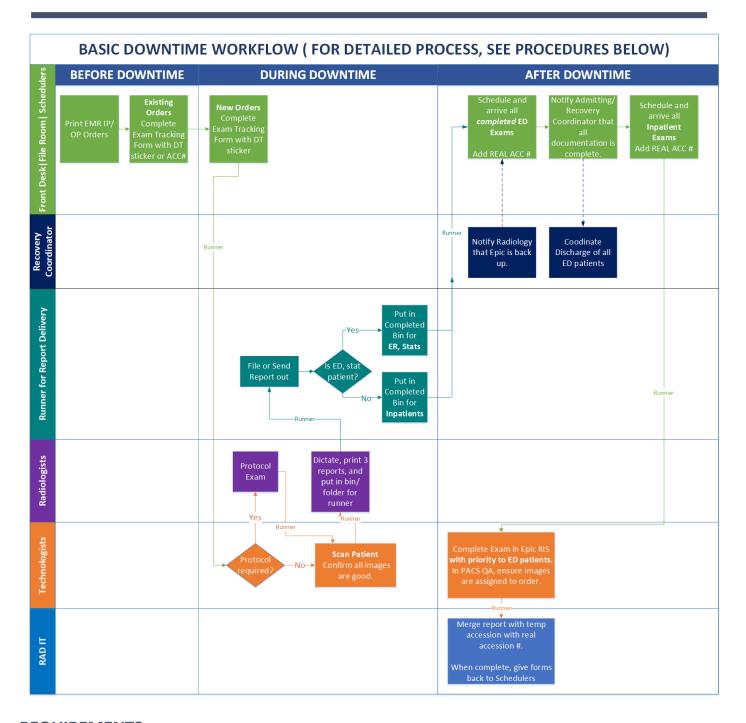

# **REQUIREMENTS**

Prior to planned downtime, leadership at each site will designate "runners" responsible for moving the downtime forms from one group to another.

Designate the following runners:

• Runners will need to be assigned to transport DT forms from/to each team (Sched/Tech/Rads). See all areas

in above flowchart where "Runner" is designated on the flowchart arrows. The default group responsible is indicated by the color of the text, however the responsibility of runner may be adjusted based on specific site needs.

• A runner responsible for the outbound delivery or filing of the dictated report. See Runner for Report Delivery section for more information.

Epic Read Only - To access this icon, please refresh Citrix on system tray. Click on the + sign and select **Epic\_Read Only.** 

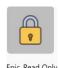

The Epic Read Only icon will be available during downtime. The information will be up to date as of the downtime.

# FILE ROOM | FRONT DESK | SCHEDULERS

# **PRIOR DOWNTIME**

- 1. One hour prior to downtime, get printed Technologist Worklist from technologist.
- 2. Prepare downtime forms for exams that will not be completed prior to system downtime.

#### **DURING - EXAMS**

- 1. New exam requests Inpatient (Faxed), ED (Physical): Use downtime form.
- 2. On Downtime Form:
  - a. Place TempAcc# sticker.
  - b. Write patient/exam information. Include reason for exam.
- 3. On Faxed order:
  - a. Place 2<sup>nd</sup> TempAcc# sticker on order.
- 4. Staple Downtime Form and Faxed order together.
- 5. Runner to give stapled documents to Technologist.

#### **AFTER DOWNTIME**

- 1. *After Recovery Coordinator notifies Radiology that Epic is back up*, collect the Downtime forms from both the **Radiologist ER/Stat** and **IP** completed bins.
- 2. Schedule and arrive only Completed ED patients:
  - a. Log into Epic.
  - b. Click Anc Orders and type/search for patient under Patient Lookup.
  - c. Click New Order.
  - d. Fill in the following information:
  - e. Referring Prov. (From Faxed Order)
  - f. Procedure.
  - g. Reason for exam.
  - h. Enter Order Note "Completed during Downtime" for Techs to see (in Tech worklist)
  - i. Any fields that have •
  - j. For CT and MR exams: For Record Decision Support information, type No.

- k. Decision Support Exception, select Technical issue; EHR or qCDSM (MC).
- I. Contrast Allergies, select Unknown.
- m. History for Kidneys, select Unknown.
- n. Click Accept and answer all prompts.
- o. Schedule patient.
- p. Click Add-on.
- q. Select Modality.
- r. Confirm Check In box is checked.
- s. Click Accept.
- 3. Notify Recovery Coordinator that all ED patient documentation is complete.
- 4. Schedule and arrive all Inpatient Exams and hand all forms to Runner/Technologist.

# **TECHNOLOGISTS**

#### PRIOR DOWNTIME

- 1. One hour prior to downtime, check if exams have been protocoled. If not protocoled, have Radiologist protocol exam.
- 2. One hour prior to downtime, print two copies of the Technologist Worklist (for each modality).
- 3. Provide one copy of Technologist Worklist to schedulers to prepare the downtime forms.

#### **DURING - EXAMS**

- 1. Scheduler/Runner will hand Technologist the Downtime Form.
- 2. If exam was scheduled prior to downtime, log into Epic Read Only to verify exam has been protocoled.
- 3. If protocol required, give Downtime Form to Radiologist to protocol.
  - Once protocoled, manually enter patient demographics which includes the "U" MRN and Temp Acc# on modality.
- 4. Perform Exam and push images into PACS. If Stat, let Radiologist know exam is Stat.
- 5. Write Begin/End Time of exam, Medications, and Technologist name on the Downtime Form. Ensure images are correct.
- 6. Place the Downtime Form in the Radiologist "IN BIN". X-Ray: Make copy of Downtime Form for reconciliation.

#### **AFTER DOWNTIME**

- 1. Scheduler/Runner will hand Technologist the Downtime Form.
- 2. Log into **Epic**.
- 3. From the Technologist Worklist, select exam to begin and click **Begin Exam**.
- 4. In **Begin time** field, type in the actual time the exam was begun.
- 5. In **End time** field, type in the actual time that the exam was ended.
- 6. In **Technologist** field, type in name of technologist that performed exam.
- 7. Add Medication and administer medication.
  - In Date/Time fields, type in actual time contrast was administered.
  - In Comment field, type in the name of user that administered the contrast/medication, e.g., 'Administered by *Tech Name*'.

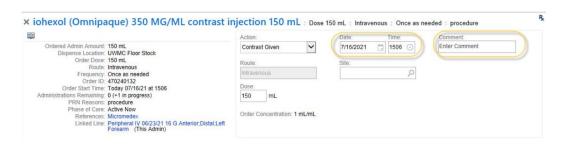

8. Add Study Notes, etc.

**Important:** Techs will need to enter a Study Note for each downtime exam, "Completed during Downtime" so Radiologists can see in Study Summary.

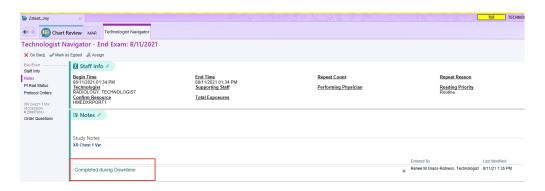

9. End exam.

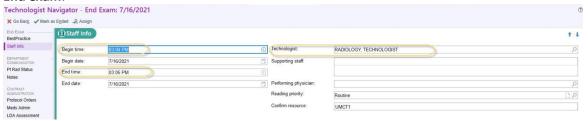

- 10. Use Quality Assurance in Visage to fix Patient/Merges.
- 11. Runner to give the Downtime Form to Rad IT. (All exams must in **End Exam** Status in Epic.)

# **RADIOLOGISTS**

#### **PRIOR DOWNTIME**

1. Finalize all studies prior to downtime.

#### **DURING - EXAMS**

- 1. Radiologists will read exams that are placed in the **Radiologist In-Bin**.
- 2. Look patient up in PACS to view images.
- 3. In PS360, type in the **TempAcc#** that is on the Downtime Form in the **Quick Search window.** This will create a temporary order. Click **OK** to continue.
- 4. Use downtime macros that start with **\_downtime**.

- 5. At the top of the report, put in the Patient Name, MRN and the temporary accession number.
- 6. Final sign if *possible* and if not, Prelim result in PS360.
- 7. Print 3 copies of report/result.
- 8. Write **READ** on Downtime Form.
- Put in designated bin/folder for runner to put in File Organizer and the Radiologist ER/Stat and IP Out-Bins.

#### **AFTER DOWNTIME**

- 1. Finalize any preliminary results.
- 2. Use Radiant integrated workflow. **Do not dictate for exams completed during downtime.** See Study Summary for Study Notes that indicate "Completed during Downtime" until RAD IT contacts you to resume normal workflow.

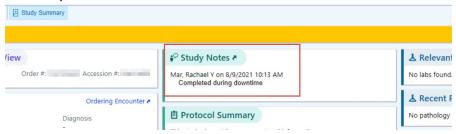

#### RUNNER FOR REPORT DELIVERY

#### **DURING DOWNTIME**

- 1. Collect blue downtime forms with copies of dictated reports from radiologists.
  - a. Send out 1st copy of report to ordering provider (based on site practice, e.g., hand deliver, fax, phone).
  - b. File 2<sup>nd</sup> copy in a designated folder, e.g. HMC ED File, as a backup for the ordering provider.
  - c. Staple 3rd copy of report to blue downtime form.
- 2. Complete Runner section of blue downtime Form
  - a. Write name in Runner section.
  - b. Indicate how results were delivered.

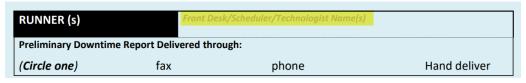

3. Separate IP from ED exams and place in IP Bin or Radiologist ER/Stat Bin, respectively.

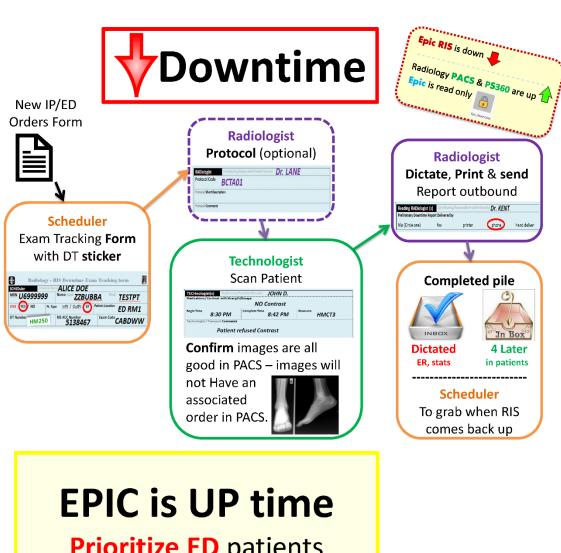

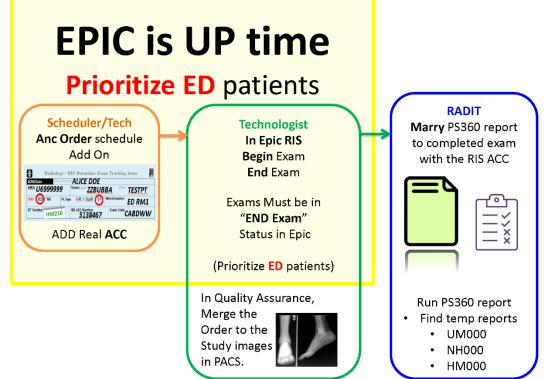

# **Exam Tracking form**

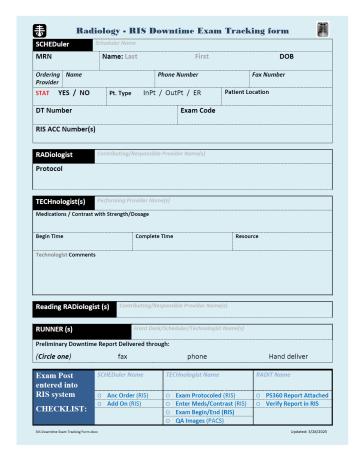

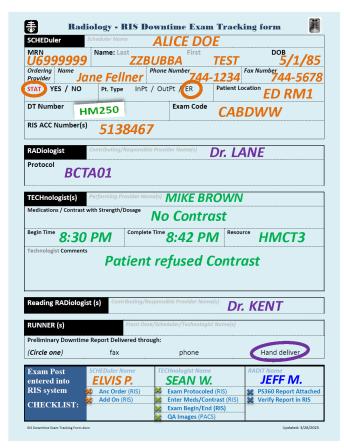